# **A Aplicação de uma Sequência Didática no Processo de Desenvolvimento do Pensamento Computacional com Alunos do 4º Ano do Ensino Fundamental I**

## **William David Martins de Almeida <sup>1</sup> , Almir de Oliveira Costa Junior<sup>1</sup>**

<sup>1</sup>Licenciatura em Computação – Escola Superior de Tecnologia – Universidade do Estado do Amazonas (UEA) – Manaus – AM - Brazil

{wdma.lic17, adjunior}@uea.edu.br

*Abstract. The following work is presenting an experience report about the planning and applying process of a didactic based sequence on the use of unplugged activities, the website Hour of Code and the Scratch environment in the computational thinking development process with students from the Elementary School, 4th grade. The strategy was organized in four classes that happened at the Telecentro from a public school in Manaus city. The results found show evidence from a better understanding about the algorithms concept, abilities development and computational thinking skills.*

*Resumo. Este trabalho apresenta um relato de experiência sobre o processo de planejamento e aplicação de uma sequência didática baseada na utilização de atividades desplugadas, o site hora do código e o ambiente Scratch no processo de desenvolvimento do pensamento computacional com alunos do 4° ano do Ensino Fundamental. A estratégia estava organizada em 4 aulas e foi realizada no telecentro de uma escola pública de Manaus. Os resultados encontrados apresentaram evidências de um melhor entendimento sobre o conceito de algoritmos e o desenvolvimento de habilidades e competências do pensamento computacional.*

# **1. Introdução**

A humanidade tem se organizado cada vez mais em ambientes multimídias. Tal avanço vem sendo provocado desde a chegada do "*Personal Computer*" e consequentemente pelo advento da internet.

Segundo os dados divulgados pelo IBGE em 2020, que trata de um levantamento feito no quarto trimestre de 2018 por meio da Pesquisa Nacional por Amostra de Domicílios (PNAD), o acesso à internet estava presente em 79,1% dos domicílios do país em 2018. Um ano antes, este percentual era de 74,9%, o que representa um aumento de 4,2 pontos percentuais em um ano. Enquanto na área urbana o percentual de domicílios com acesso à internet passou de 80,2% para 83,8% (alta de 3,6 p.p.), na área rural ele saltou de 41% para 49,2% (alta de 8,2 p.p.).

Nunca a informação foi tão fluída, mas para lidar com ela, é necessário o domínio de ferramentas que impõe a criação de seus próprios meios e sistemas, modificar os existentes conforme a sua necessidade pessoal e solucionar problemas [Brackmann, Boucinha, Román, Barone e Casali 2017].

Nesse contexto, o pensamento computacional pode ser um aliado ao processo de resoluções de problemas. Este conceito, pode ser entendido como um conjunto de habilidades

da ciência da computação que são necessárias para qualquer pessoa, e não somente profissionais de computação. Estas habilidades consistem em abstrair o problema, reconhecer padrões e pensar de forma heurística para a resolução de problemas [Wing 2006].

Não necessariamente o pensamento computacional se resume a problemas dados pelo computador, essa habilidade possibilita diversos contextos de aplicações em busca de resoluções de problemas. No entanto, a grande problemática na sala de aula não se resume apenas a aplicação, mas também a capacitação dos professores e a infraestrutura.

Neste sentido, este trabalho apresenta um relato de experiência sobre o processo de planejamento e aplicação de uma sequência didática utilizando atividades desplugadas, o site hora do código e o ambiente Scratch no processo de desenvolvimento do pensamento computacional com alunos do 4º ano do Ensino Fundamental I.

Para relatar esta experiência, o artigo foi organizado como segue. Os trabalhos relacionados são descritos na Seção 2. Os recursos e as estratégias metodológicas são apresentados na Seção 3. Os resultados e as discussões são apresentados na seção 4 e por fim, as considerações finais na Seção 5.

#### **2. Trabalhos Relacionados**

Em seu trabalho, Boucinha, Brackmann, Barone e Casali (2017) apresentam uma proposta metodológica de inserção do Pensamento Computacional como uma disciplina na Educação Básica. Para construir a proposta, eles elaboraram um curso denominado "Desenvolvimento de Games", fazendo o uso da plataforma Scratch para trabalhar com as estruturas computacionais de forma mais simplificada. A pesquisa possuía um viés quantitativo e o método avaliativo utilizado foi o Teste de Pensamento Computacionais (TPC) de Román, Pérez e Jiménez (2015). Como resultado, foi possível validar a utilização da metodologia, levando em conta que a avaliação de TPC foi bem superior após a intervenção.

Por sua vez, Oliveira, Souza, Ferreira e Barbosa (2014) relatam em seu trabalho, uma experiência de levar os conceitos básicos da ciência da computação para o Ensino Fundamental. Em sua intervenção, foi utilizado o livro *Computer Science Unplugged* como base metodológica, sendo dividida em três etapas: 1° Conceitos Básicos da Computação; 2° Histórias Animadas, onde utilizam estruturas computacionais do Scratch para criar histórias e 3° Desenvolvimento de Jogos Simples. Como resultado, pôde-se avaliar a taxa de evasão da turma e o processo de compreensão de algoritmos.

Por fim, Santana e Oliveira (2019) relatam em seu trabalho, uma experiência de uso da ferramenta Scratch com 137 estudantes do Ensino Fundamental. Para isso, foi utilizada uma abordagem de pesquisa mista (quantitativa e qualitativa). Como resultados, observou-se que houve desempenho positivo em conceitos fundamentais do Pensamento Computacional, além da ampliação da interação entre os estudantes e da promoção do desenvolvimento de habilidades importantes para o crescimento profissional e social dos estudantes.

## **3. Recursos e Estratégias Metodológicas**

#### **3.1. O Planejamento da Sequência Didática**

Para realizar o planejamento e organização das atividades relatadas neste trabalho, foram utilizados alguns princípios básicos do alinhamento construtivo e sequência didática. Importante salientar que este planejamento e sua aplicação foram conduzidos por um

acadêmico do curso de Licenciatura em Computação e orientadas por um Prof. Msc. em Ensino Tecnológico.

O alinhamento construtivo proposto por Biggs (1999), pode ser entendido como uma forma de planejar o ensino de tal modo que as ações do ensino e avalição estejam cuidadosamente alinhadas. Neste sentido, ele propõe que sejam definidos os Resultados Pretendidos da Aprendizagem (RPA) – aquilo que os estudantes devem ser capazes de realizar depois de ter passado pelas atividades de ensino – as atividades de ensino – A.E. (o que os professores fazem) e as atividades de aprendizagem – A.A. (o que os alunos fazem) Biggs (2011).

Por sua vez, a sequência didática pode ser definida como um conjunto de atividades, estruturas e conexões para realizar um objetivo educacional, que tem um início e um fim definido e de conhecimento tanto do professor, quanto do aluno [Batista, Oliveira, e Rodrigues 2016]. Conforme Oliveira (2013), uma sequência didática pode seguir algumas etapas, tais como: 1) Definição do tema e análise inicial do conhecimento do aluno; 2) Sugerir um conceito dos alunos sobre o tema abordado; 3) Desenvolvimento teórico sobre o tema; 4) Atividade de fechamento do tema. Na Figura 1 é apresentado um fluxograma contendo uma visão geral da organização da sequência didática da experiência relatada neste trabalho.

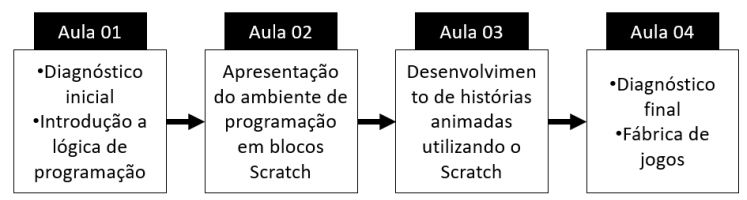

**Figura 1. Organização geral da sequência didática da intervenção**

Na Tabela 1 é possível observar uma descrição mais detalhada sobre cada uma das aulas propostas na sequência didática.

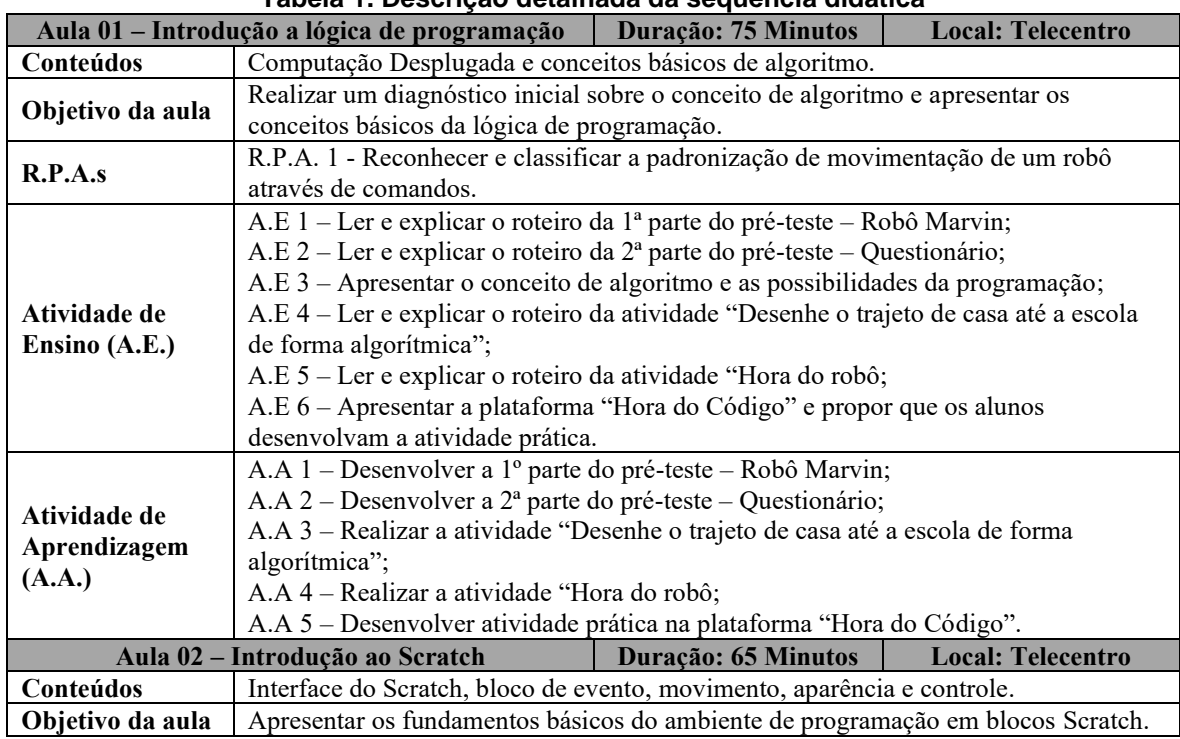

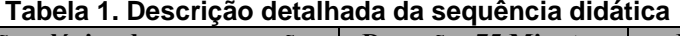

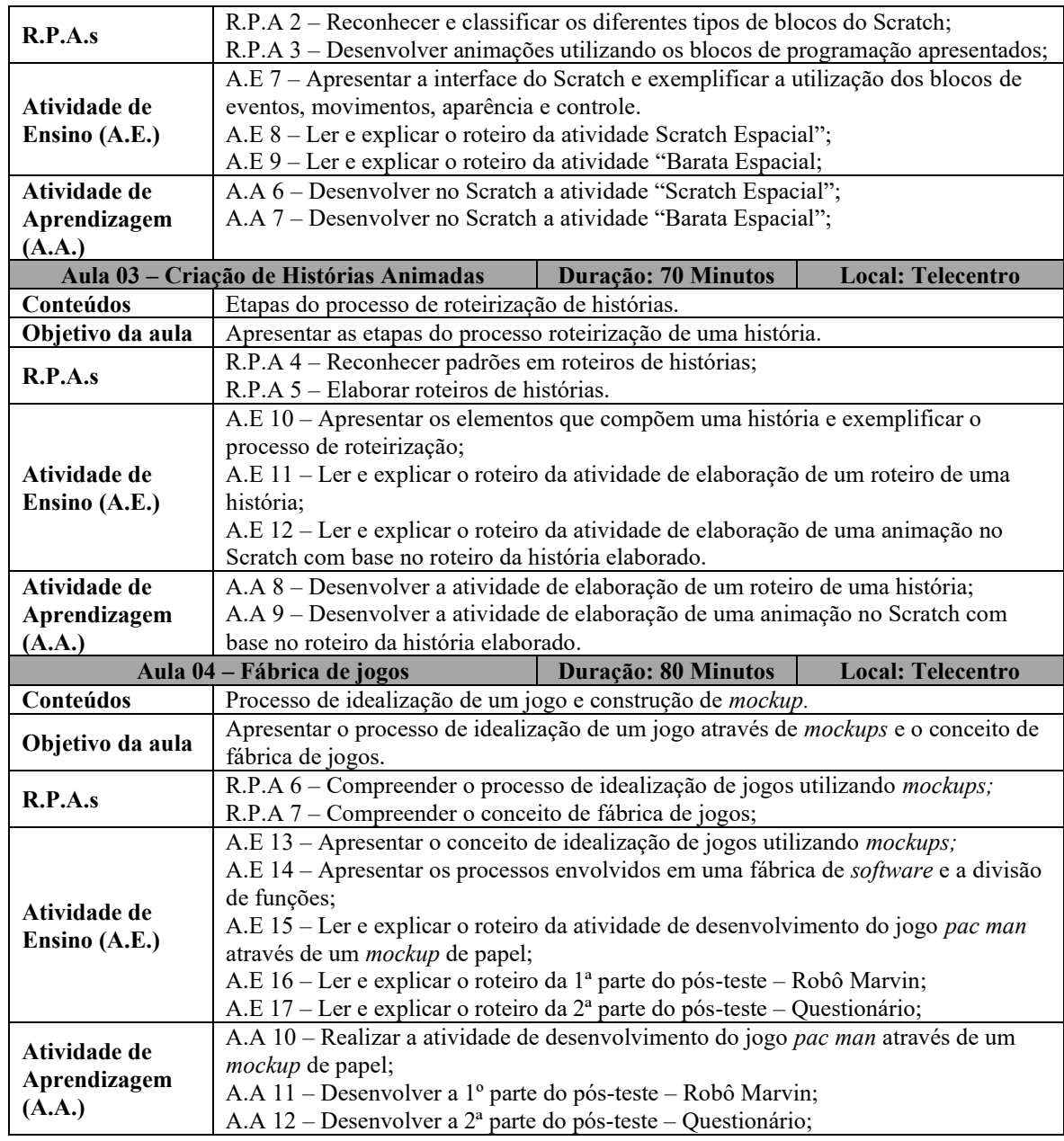

# **3.2. Caracterização do Público-Alvo e Contextualização da Aplicação**

De modo geral, as atividades descritas neste trabalho, foram aplicadas em duas turmas de 4º ano do Ensino Fundamental I de uma escola pública do município de Manaus, tendo 14 alunos cada. A turma foi composta por 15 meninos e 13 meninas, totalizando 28 alunos. No período de aplicação das atividades, estes alunos possuíam idade variando entre 9 e 10 anos. Além disso, cabe ressaltar que as atividades foram desenvolvidas no telecentro da escola em um horário disponibilizado pelo professor regente das referidas turmas. De modo geral, as atividades aconteceram em 4 dias alternados.

## **3.3. Aplicação da Sequência Didática**

## **3.3.1 Descrição da Aplicação da Aula 01**

Esta primeira aula, tinha como objetivo principal realizar um diagnóstico inicial (Pré-Teste) sobre os conhecimentos prévios e apresentar os fundamentos da lógica de programação.

De modo geral, na aplicação das atividades relatadas neste trabalho, foram utilizados *Chromebooks* (6 unidades), *PCs* (7 unidades), *Notebooks* (3 Unidades), Projetor Multimidia (1 unidade) e *Tablets* (28 unidades).

Inicialmente, o professor propôs a realização de um diagnóstico (A.E 1 e A.E 2) para tentar mapear as habilidades e competências dos alunos em relação ao conceito de algoritmo. Esta atividade foi dividida em dois momentos.

A primeira parte do pré-teste tratava-se de uma construção de um caminho através de comandos de movimentação (Figura 2a). No contexto do desafio, o Robô Marvin deveria resgatar as suas pilhas, para isso ele precisaria da ajuda do aluno para programá-lo até o objetivo. O aluno deveria construir um algoritmo utilizando quatro direções (seta para esquerda, seta para a direita, seta para cima e seta para baixo), desviando dos obstáculos e não se preocupando com ângulos, neste primeiro momento. Após receber a atividade impressa, o aluno deveria escrever na parte inferior da folha a sua sequência de passos. Como método de validação, o professor deveria analisar a sequência de passos proposta pelo aluno e verificar se o robô Marvin chegaria ao objetivo (a pilha). Com esta atividade, pôde-se avaliar o nível de abstração dos estudantes através de seu diagnóstico espacial e a forma de construção do algoritmo, ou seja, os passos utilizados e sua sequência lógica (A.A 1).

A segunda parte do pré-teste consistia em submeter os alunos a responder um questionário (A.A 2) baseado no trabalho de Román, Pérez e Jiménez (2015). O teste de Pensamento Computacional (TPC) é composto por 28 questões, contudo no pré-teste apenas 5 questões foram utilizadas. Estas questões envolviam a análise de sequência de passos e estruturas computacionais, para isso o aluno recebia o problema de forma visual (lado esquerdo) e o enunciado (lado direito) (Figura 2b). Ele também recebia o conjunto de alternativas, cada uma com um algoritmo, tendo apenas uma opção como correta para solucionar o problema. Esta etapa do pré-teste era responsável por verificar o conhecimento sobre passos sequenciais simples e análise de algoritmo.

Na primeira etapa do pré-teste, deveria ser considerado um algoritmo válido, se o aluno conseguisse criar uma sequência lógica direcional para fazer com que o Robô Marvin resolvesse o problema. Na segunda etapa, a cada resposta correta o aluno receberia 1 ponto, podendo totalizar até 5 pontos caso acertasse todas as questões.

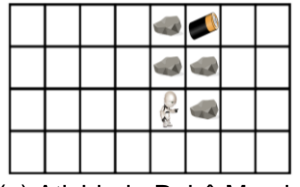

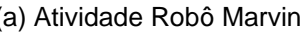

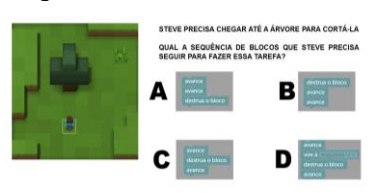

(a) Atividade Robô Marvin (b) Exemplo de questão TCP

**Figura 2. Exemplos de atividades de pré-teste realizado.**

Após a realização do pré-teste, o professor realizou a apresentação dos fundamentos básicos sobre a lógica de programação (A.E 3). Neste sentido, o professor apresentou os conceitos de sequência de passos permitindo que os alunos adquirissem uma compreensão mais abrangente sobre o conceito de algoritmos. Em seguida foram realizadas as leituras e

explicações dos roteiros das atividades práticas a serem desenvolvidas nesta aula (A.E 4, A.E 5 e A.E. 6). Neste sentido, os alunos desenvolveram 3 atividades.

A primeira atividade (A.A 3), os alunos deveriam elaborar um desenho contendo o trajeto de sua casa até a escola (Figura 3a) – Nesta etapa, o professor solicitou que os alunos desenhassem em papel o algoritmo (passo a passo) do seu trajeto.

Em seguida, na segunda atividade (Hora do Robô - A.A 4) o professor organizou os alunos em duplas e definiu as regras do jogo. Com o suporte de uma fita crepe, foi construído uma *grid* no chão, muito semelhante a atividade do Robô Marvin. Um dos alunos deveria assumir o papel de programador e o outro do robô. Em seguida o professor definiu um espaço alvo na *grid*, onde o robô deveria chegar. O programador deveria escrever no quadro a sequência de passos utilizando três comandos, tais como: ande para frente, vire o seu eixo para a esquerda e vire o seu eixo para a direita. É importante ressaltar que nesta atividade (Figura 3b), houve a necessidade de envolver ângulos direcionais, por exemplo, para dar a volta em um obstáculo (a lixeira).

Por fim, na terceira atividade (Hora do código - A.A 5) os alunos deveriam exercitar os conceitos aprendidos por meio da plataforma Hora do Código. Nesta atividade, os alunos exercitaram os conceitos anteriormente apresentados, para isso foi utilizado o Hora do Código – Minecraft. De modo geral, a atividade consistia em um conjunto de situações onde o aluno deveria construir uma sequência lógica para cumprir o objetivo (Figura 3c).

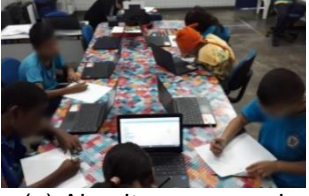

(a) Algoritmo no papel (b) Atividade desplugada (c) Hora do código

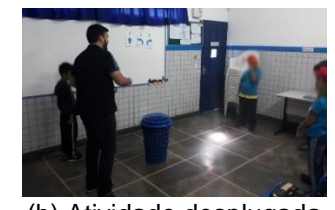

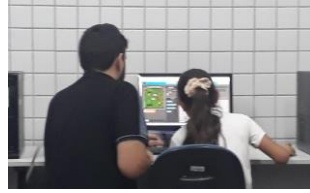

**Figura 3. Atividades práticas da aula 01**

## **3.3.2 Descrição da Aplicação da Aula 02**

Nesta aula, foram apresentados os fundamentos básicos do ambiente de programação em blocos Scratch. Neste sentido, o professor realizou uma demonstração (Figura 4a) da interface do Scratch e exemplificou a utilização dos blocos de eventos, movimentos, aparência e controle (A.E 7). Em seguida o professor realizou a leitura e explicação dos roteiros das atividades "Scratch Espacial e "Barata Espacial" a serem desenvolvidas pelos alunos (A.E 8 e A.E 9).

Na atividade Scratch Espacial (A.A 6), os alunos deveriam elaborar uma animação onde o ator (Gato com roupa de herói) deveria se mover pelo palco conforme a sequência lógica dos blocos de movimento e eventos, tais como: "aponte para direção", "mova 'x' passos" e "Quando a tecla 'x' for pressionada" (Figura 4b). Já na atividade Barata Espacial (A.A 7), os alunos deveriam construir uma animação em que o ator (Barata) deveria se movimentar pelo palco (espaço) com base na sequência lógica dos blocos utilizados. Nesta

atividade, os alunos poderiam realizar uma combinação dos blocos da atividade anterior com o bloco "gire 'x' graus".

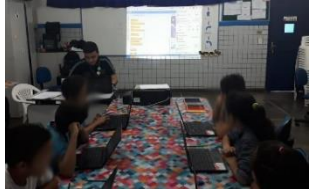

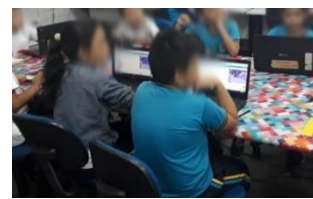

(a) Apresentação do Scratch (b) Atividade Scratch Espacial

**Figura 4. Atividades realizadas na segunda aula da sequência didática.**

## **3.3.3 Descrição da Aplicação da Aula 03**

Esta aula, tinha como objetivo principal apresentar os princípios fundamentais do processo de roteirização e desenvolver uma história animada com o auxílio do Scratch.

Inicialmente foi levantado um questionamento com a turma sobre o conceito de história, em seguida foi utilizado o processo de decomposição de todo um roteiro, separando os elementos como vilão, herói e cenário (A.E 10). Em um segundo momento, o professor realizou a leitura e a explicação das atividades práticas desta aula (A.E 11 e A.E 12).

Na primeira atividade (A.A 8), os alunos deveriam elaborar uma pequena história seguindo um *template* (Tabela 2) para a escrita dos diálogos.

| Tabola 2. Tomplato para onacao do dialogos |                      |  |  |  |
|--------------------------------------------|----------------------|--|--|--|
| <b>Personagem 01</b>                       | <b>Personagem 02</b> |  |  |  |
| Personagem 01 fala                         | Espera               |  |  |  |
| Espera                                     | Personagem 02 fala   |  |  |  |
| Personagem 01 fala                         | Espera               |  |  |  |

**Tabela 2. Template para criação de diálogos**

A segunda atividade, solicitava que os alunos desenvolvessem uma animação no Scratch com base no roteiro de história elaborado (A.A 9). Como requisitos mínimos, eles deveriam utilizar dois atores, um cenário e os blocos "Diga" e "Espere" (Figura 5a e 5b).

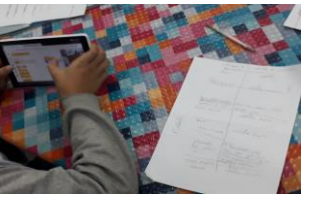

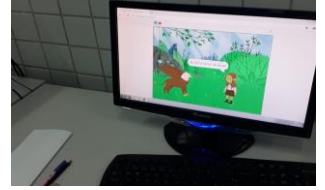

(a) Roteiro construído pelos alunos (b) Animação construída pelos alunos

**Figura 5. Atividades desenvolvidas na terceira aula da sequência didática.**

## **3.3.4 Descrição da Aplicação da Aula 04**

Por fim, a última aula tinha como objetivo apresentar as principais características do processo de idealização de um jogo através de *mockups*, alguns elementos do conceito de fábrica de jogos e realizar um diagnóstico final sobre as habilidades e competências desenvolvidas.

Inicialmente, foi apresentando o primeiro passo para se desenvolver um jogo, para isso foi demonstrado como ele poderia ser idealizado através do conceito de *mockup* de papel (Figura 6a). Em seguida os alunos assistiram vídeos com exemplos de jogos utilizando este conceito (A.E 13).

No segundo momento, foi apresentado a definição de equipe de desenvolvimento, local de trabalho, como trabalham e algumas das funções, tais como: programador, designer

e gerente. Cabe ressaltar, que este conceito foi adaptado e tratado em superficialidade para esta realidade, levando em consideração que ele exige um grau maior de maturidade para seu entendimento como um todo. Após a explicação, o professor sugeriu a formação de grupos com até 3 alunos com suas funções especificas (A.E 14). Em seguida, o professor realizou a leitura e a explicação do roteiro da atividade prática desta aula (A.E 15).

Com os grupos formados, contendo um programador, um designer e um gerente, o desafio era desenvolver um *mockup* do *Pac man*, conforme as especificações do cliente (o professor), para simular uma situação de fábrica de jogos(A.A 10). Para esta atividade, foram utilizados alguns materiais, tais como: Régua, lápis de cor, lápis, tesoura e papel. Após a prototipação do jogo (*Mockup*), os alunos realizaram um rastreamento do jogo idealizado (Figura 6b).

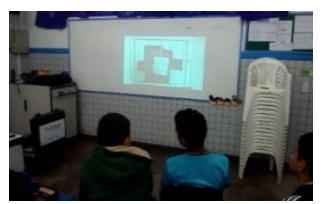

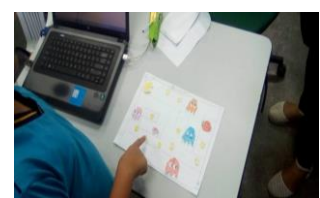

(a) Apresentação de vídeo sobre *mockup* (b) Alunos realizando rastreamento do jogo

**Figura 6. Momentos das atividades da quarta aula da sequência didática.**

Por fim, nesta aula foi realizado um pós-teste na perspectiva de verificar as habilidades e competências desenvolvidas nos alunos (A.E 16 e A.E 17).

De modo geral, este diagnóstico final (Pós-teste) estava organizado em duas etapas. A primeira delas, tinha como objetivo avaliar a influência das aulas no processo de construção de algoritmos para solucionar problemas (A.A 11). Neste sentido, foi proposta uma atividade de mesmo nome ao teste do Robô Marvin (Pré-Teste), mas com um nível de dificuldade maior que o anterior (Figura 7a). Desta vez, o problema em questão envolvia ângulos (90°) de movimentação, no caso, esquerda e direita para rotacionar o robô e avance, representando um nível de abstração e noção espacial bem maior que no pré-teste.

Na segunda etapa (A.A 12), os alunos receberam novamente um TPC (Figura 7b) baseado no modelo de Román, Pérez e Jiménez (2015). Desta vez, o teste abordou estruturas computacionais mais complexas, como por exemplo, *loops* (estruturas de repetição) dentro de *loops*, diferente do que foi abordado no pré-teste. A quantidade de questões também foi elevada de 5 para 15, sendo 9 relativas a aferição da aprendizagem dos conteúdos e 6 sobre a opinião dos alunos no que tange a organização e os recursos utilizados no curso, assim como a condução das atividades pelo professor ministrante e se eles estavam utilizando o Scratch fora do ambiente escolar.

No pós-teste, também foram utilizados os mesmos critérios e sistema de pontuação adotados no pré-teste. Havendo apenas uma variação na quantidade máxima de pontos (0-9) que poderia ser atribuída no teste TPC do pós-teste.

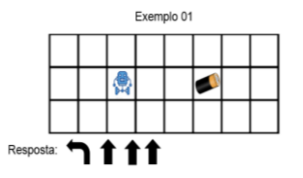

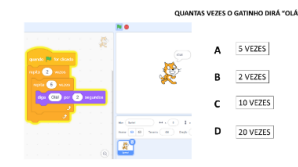

(a) Pós-Teste do Robô Marvin (b) Exemplo de questão do Pós-Teste TPC

**Figura 7. Exemplos de atividades desenvolvidas no pós-teste da sequência didática.**

#### **4. Resultados e Discussões**

Nesta seção são apresentados os resultados encontrados no pré-teste e no pós-teste. Além disso, são realizadas algumas discussões com base nos dados obtidos.

Em uma conversa informal no início da intervenção pedagógica, foi realizada uma roda de conversa para tentar diagnosticar se algum dos alunos já apresentava algum conhecimento sobre algoritmos. Dos 28 participantes, apenas 3 alunos relataram já ter realizado experiências com lógica de programação, através de atividades envolvendo robótica. Além disso, ao longo de toda aplicação das aulas da sequência didática, não foi observada a desistência de nenhum participante.

| Pré-Teste                |                              |                                | Pós-Teste                 |                              |                                |
|--------------------------|------------------------------|--------------------------------|---------------------------|------------------------------|--------------------------------|
| Atividade                | <b>Algoritmos</b><br>válidos | <b>Algoritmos</b><br>inválidos | <b>Atividade</b>          | <b>Algoritmos</b><br>válidos | <b>Algoritmos</b><br>inválidos |
| $A.A 1 - Robô$<br>Marvin | 19 (67,86%)                  | $9(32,14\%)$                   | $A.A 11 - Robô$<br>Marvin | 24 (82,76%)                  | $4(17,24\%)$                   |
| <b>Atividade</b>         | Taxa de<br>intervalo         | Média de acerto                | <b>Atividade</b>          | Taxa de<br>intervalo         | Média de<br>acerto             |
| $A.A.2 - TPC$            | $0-5$ pontos                 | 2,93(58,60%)                   | A.A 12 - TPC              | $0 - 9$                      | 6,3(70%)                       |

**Tabela 3. Dados obtidos no Pré-teste e Pós-teste**

Com base nos dados obtidos no pré-teste (Tabela 3), foi possível verificar que 67,86% dos alunos conseguiram desenvolver algoritmos válidos. Além disso, o TPC nos indica que a média de acertos das questões foi de 2,93, representando uma taxa de acerto de 58,60%.

Após a aplicação de todas as atividades, os dados coletados através do pós-teste (Tabela 3) nos evidenciam uma mudança significativa na compreensão dos alunos no que se refere aos conteúdos abordados durante as atividades. Os dados nos mostram que após a intervenção, 82,76% dos alunos passaram a desenvolver algoritmos válidos. Vale ressaltar que houve um aumento significativo na dificuldade, dessa vez envolvendo uma maior noção espacial. Em relação as questões do TPC, os alunos tiveram uma média de 6,3, o que representaria uma média 70% de acerto das 9 questões. Vale ressaltar que houve um aumento no número de questões e o envolvimento de estruturas computacionais mais complexas.

De modo geral, os alunos relataram que as aulas foram extremamente atrativas. Além disso, foi possível observar um maior envolvimento, motivação e engajamento dos alunos nas atividades desenvolvidas em sala de aula. No que se refere a aprendizagem dos alunos, foi possível encontrar evidências de que ao propiciar um ambiente mais criativo e disruptivo, os alunos puderam desenvolver estratégias de resolução de problemas, além de desenvolver habilidades do pensamento computacional, tais como: reconhecimento de padrões, pensamento através de algoritmo, decomposição e abstração.

Contudo, em algumas etapas foi possível verificar a existência de dificuldades nas habilidades básicas de leitura e escrita. Isto ficou evidente através das observações realizadas na atividade de roteirização da história na aula 03. Também foi verificado que alguns alunos apresentavam dificuldades em realizar operações matemáticas envolvendo a multiplicação. Em uma das atividades do Pós-teste (TPC), por exemplo, os alunos tiveram dificuldade em realizar uma multiplicação simples para compreender um laço com 2 repetições que estava dentro de um laço com 3 repetições. Por fim, acredita-se que a dificuldade em abstrair e a dispersão somados às dificuldades citadas, podem ter contribuído para que alguns alunos permanecessem abaixo dos níveis satisfatórios.

## **5. Considerações Finais**

Por fim, acreditamos que a intervenção pedagógica apresentou uma nova visão do uso do Telecentro para a instituição. Neste sentido, a estratégia relatada neste trabalho poderá será replicada, tendo em vista que foram utilizados materiais de baixo custo e em alguns casos de uso gratuito. A combinação de tecnologia e educação gerou a curiosidade no corpo docente, expondo um leque de possibilidades do uso de tecnologias educacionais.

Além disso, a experiência foi de vital importância para a formação do acadêmico de licenciatura em computação, tendo em vista que ele pôde vivenciar o dia-a-dia do ambiente escolar. Deste modo, ele pôde desenvolver habilidades e competências intrínsecas a sua formação e a suas futuras práticas docentes, tais como: definição de objetivos educacionais, planejamento pedagógico e definição de estratégias e recursos educacionais.

Como trabalho futuro, planeja-se a criação de estratégias para a formação de professores, apresentando-lhes ferramentas tecnológicas que possam auxilia-los em uma disciplina especifica ou de forma interdisciplinar, possibilitando assim um fluxo maior de utilização do Telecentro na instituição.

#### **Referências**

- Batista, R. da C; Oliveira, J. de; Rodrigues, Sílvia de F. P. (2016) Sequência didática ponderações teórico-metodológicas. In: XVIII ENDIPE: Didática e Prática de Ensino no contexto político contemporâneo: cenas da Educação Brasileira, Universidade Federal do Mato Grosso, Cuiabá.
- Biggs, J. (1999). What the student does: Teaching for enhanced learning. Higher education research & development, 18(1), 57-75.
- Biggs, J. B. (2011). Teaching for quality learning at university: What the student does. McGraw-hill education (UK).
- Boucinha, R. M., Brackmann, C. P., Barone, D. A. C., & Casali, A. (2017). Construção do pensamento computacional através do desenvolvimento de games. RENOTE, 15(1).
- Brackmann, C., Boucinha, R. M., Román-González, M., Barone, D. A. C., & Casali, A. (2017, October). Pensamento computacional desplugado: Ensino e avaliação na educação primária espanhola. In Anais dos Workshops do Congresso Brasileiro de Informática na Educação (Vol. 6, No. 1, p. 982).
- Oliveira, M. D., Souza, A. D., Ferreira, A., & Barbosa, E. F. S. B. (2014). Ensino de lógica de programação no ensino fundamental utilizando o Scratch: um relato de experiência. In XXXIV Congresso da SBC-XXII Workshop de Ensino de Computação, Brasília. sn.
- Oliveira, S. M. P. (2013). Sequência didática: o desafio desta prática pedagógica para o ensino médio noturno.
- Santana, S. J., & Oliveira, W. (2019, November). Desenvolvendo o Pensamento Computacional no Ensino Fundamental com o uso do Scratch. In Anais do Workshop de Informática na Escola (Vol. 25, No. 1, p. 158).
- Román-González, M., Pérez-González, J. C., & Jiménez-Fernández, C. (2015, October). Test de Pensamiento Computacional: diseño y psicometría general. In III Congreso Internacional sobre Aprendizaje, Innovación y Competitividad (CINAIC 2015).

Wing, JM (2006). Pensamento computacional. Comunicações da ACM, 49 (3), 33-35.